# **Admin system REST API**

This documents the possibility to interact with the admin system using REST calls (GET, POST, PUT, PATCH, DELETE) allowing automation of tasks like creating projects and users.

All examples are produced using the [curl](https://en.wikipedia.org/wiki/CURL) utility.

- [General](#page-0-0)
	- [Authentification](#page-0-1)
	- [Data formats and URL's](#page-0-2)
- [Resources:](#page-0-3)
- [GET Resources: Listings](#page-1-0)
- [POST Resources: Creating objects](#page-1-1)
	- [Example](#page-2-0)
	- [Creating a new project \( POST /projects\)](#page-2-1)
	- [Creating a new project user \(POST /project\\_users\)](#page-2-2)
- [GET Resources: Object manipulation and more](#page-3-0)
	- [Databases](#page-3-1)
	- [Users](#page-3-2)
- [PUT/PATCH Resources: Updates](#page-4-0)
- [DELETE Resources](#page-4-1)
- [Resetting Password](#page-5-0)
- [Project statistics](#page-5-1)
	- [Filters](#page-5-2)
		- [Example output](#page-5-3)

## <span id="page-0-0"></span>**General**

#### <span id="page-0-1"></span>Authentification

The system uses BASIC AUTH authentification. Logging in simply need a admin system user and you can log in with the same username password combination that you uses for normal WEB access.

#### <span id="page-0-2"></span>Data formats and URL's

All resources can be accessed using HTML, XML or JSON formats.

E.g. the link http://[url]/projects gives the normal HTML project listing while http://[url]/projects.xml gives the same list in XML format and http://[url]/projects. json gives the list with project and project users in JSON format.

Some resources (notable users) has dots (.) in their resource names so the .json can not be used. Be sure to send "Accept: application/json" in the header instead so

```
curl -H "Accept: application/json" -s -u testadmin:testpw http://localhost:3000/users/hakonhc
```
will give the same as

```
curl -s -u testadmin:testpw http://localhost:3000/users/hakonhc.json
```
## <span id="page-0-3"></span>Resources:

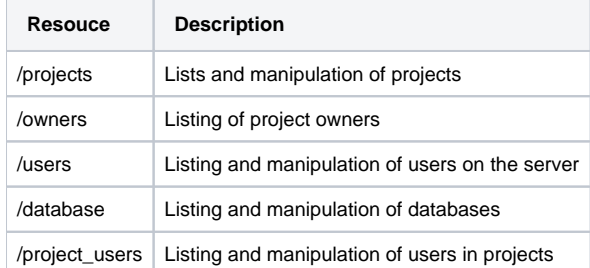

Most resources responds to both GET, PATCH and DELETE

In addition we have some special endpoint for:

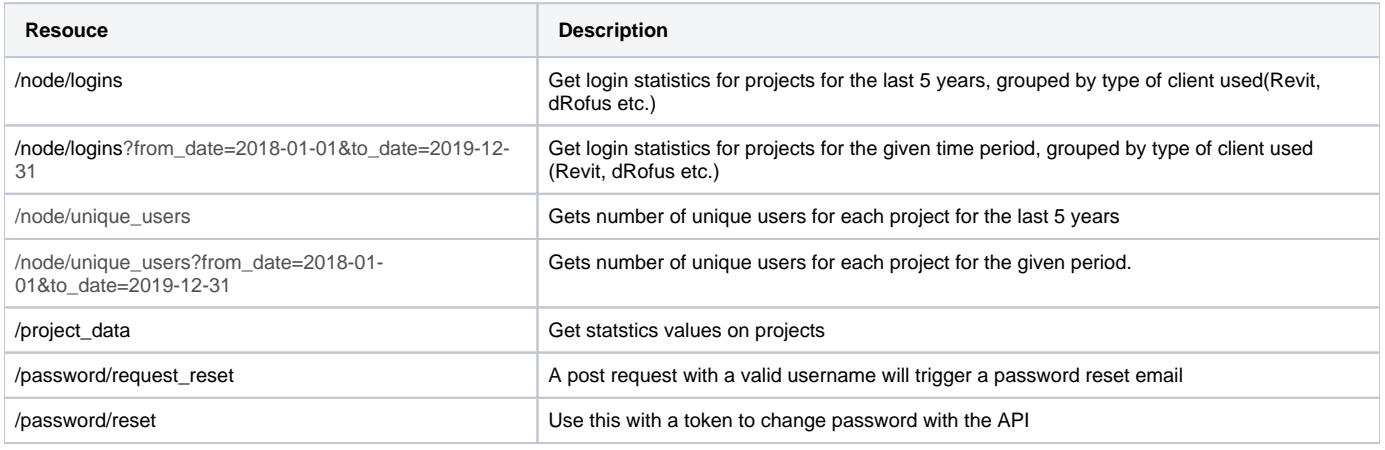

## <span id="page-1-0"></span>GET Resources: Listings

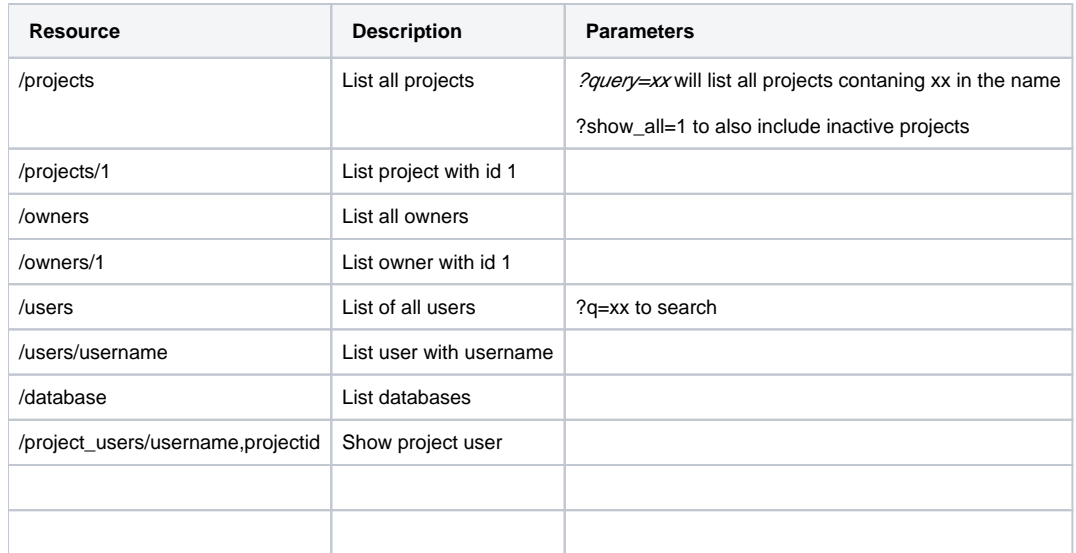

#### Example

```
$ curl -s -u testadmin:testpw http://localhost:3000/projects.json?query=template|json_reformat 
\lceil {
         "project": {
            "active": true,
            "contact": null,
             "created_at": "2016-11-01T09:39:14Z",
             "created_by": null,
             "database_id": "akl-test",
             "description": null,
             "gross_area": null,
             "id": 399,
             "name": "dRofus dev template",
             "no": "01",
             "owner_id": 5,
             "status": null,
             "updated": null,
             "updated_by": null
         }
    },
.....
```
## POST Resources: Creating objects

#### <span id="page-2-0"></span>Example

This creates an owner with the name "Test" and from the return we can see that it has been assigned with ID 11

```
$ curl -H "Accept: application/json" -H "Content-type: application/json" -X POST -u testadmin:testpw -d 
'{"owner":{"name":"Test"}}' http://localhost:3000/owners
{"owner":{"address":null,"billing_address":null,"contact":null,"id":11,"image":null,"name":"Test","network":
```
null,"note":null,"tech\_contact":null}}

## <span id="page-2-1"></span>Creating a new project ( POST /projects)

Creating a new project requires some special parameters. This would the minimal data to provide when creating a new project

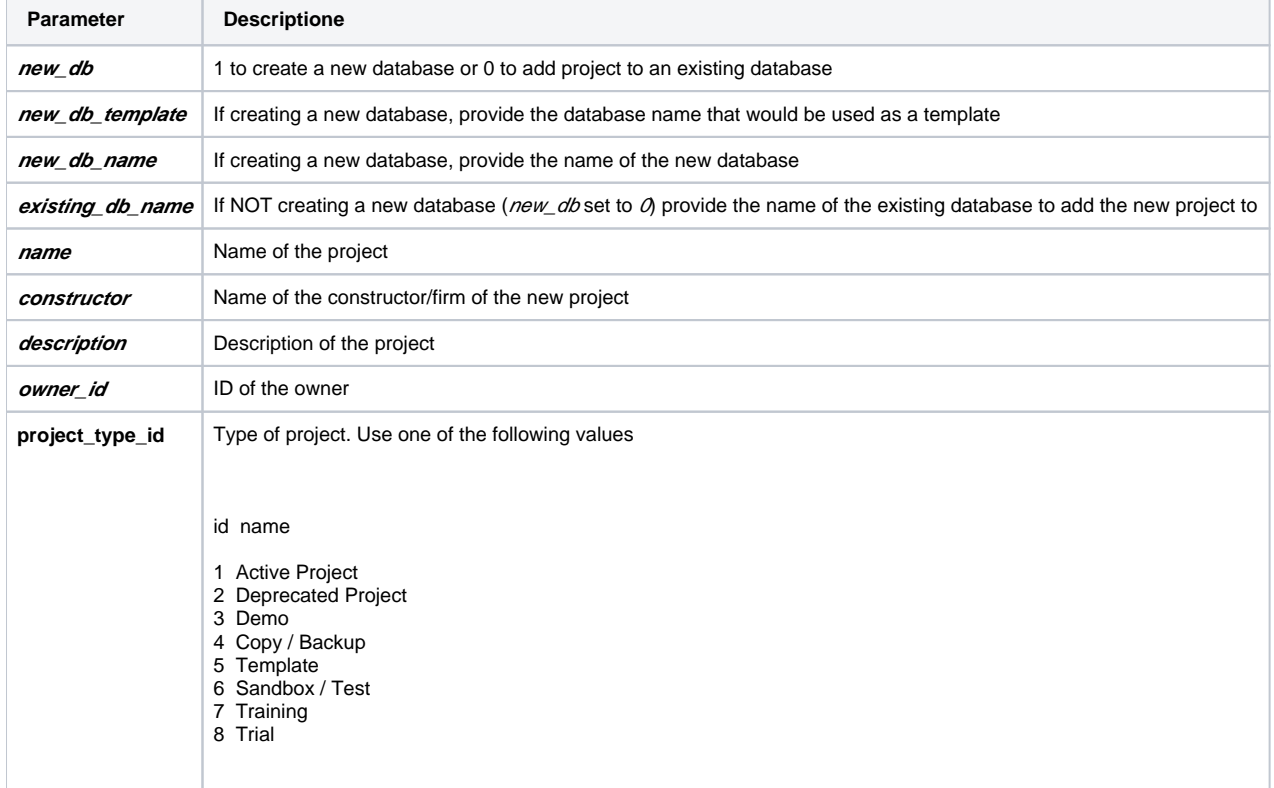

#### All the parameters are mandatory

Example

```
{
   "project": {
     "new_db": "1",
     "new_db_template": "dev-template",
     "new_db_name": "rest_test",
        "project_type_id": 1, 
     "name": "REST TEST",
     "owner_id": 5,
     "description": "TEST CREATE FROM REST",
     "constructor" : "dRofus AS"
   }
}
```
### Creating a new project user (POST /project\_users)

```
$ curl -H "Accept: application/json" -H "Content-type: application/json; charset=UTF-8" -X POST -u testadmin:
testpw -d @data.json http://localhost:3000/project_users
```

```
{"project_user":{"created_at":"2016-11-28T12:22:35Z","project_id":408,"role":null,"superuser":null,"
user_role_id":null,"username":"hakonhc"}}
```
#### Wherer data.json contains

```
{
  "project_user": { "project_id": 408,"room_rights":1 },
   "user": {"username": "hakonhc", "first_name":"Håkon","last_name":"Clausen","email":"hhc@drofus.com"},
   "mail_type": "6"
}
```
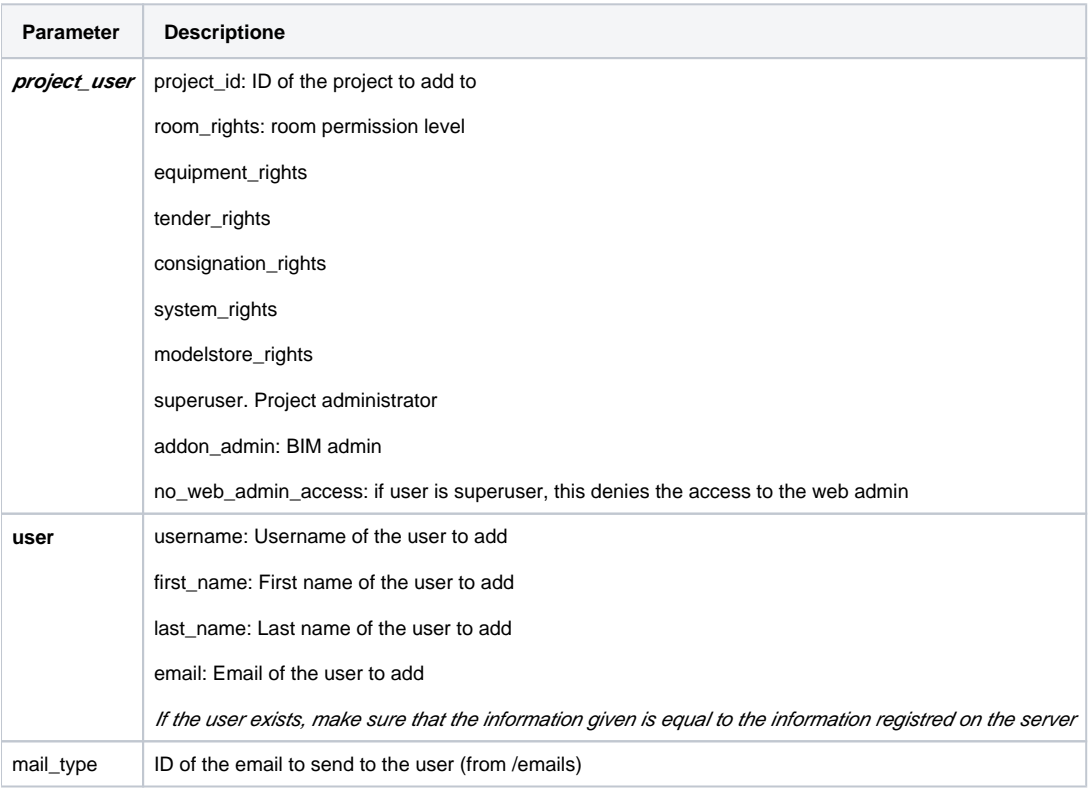

# <span id="page-3-0"></span>GET Resources: Object manipulation and more

#### <span id="page-3-1"></span>**Databases**

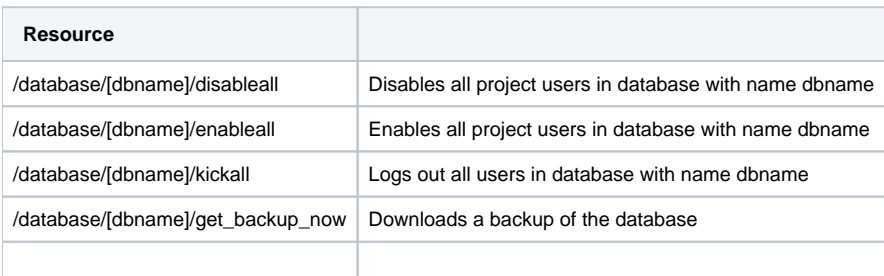

<span id="page-3-2"></span>**Users**

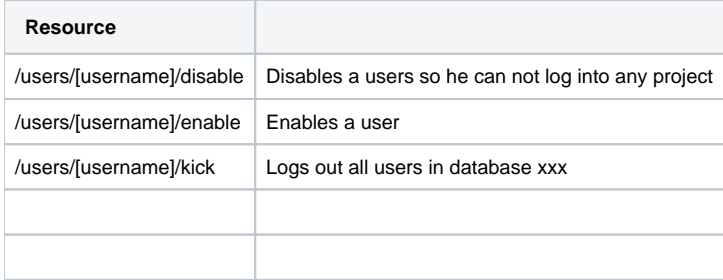

## <span id="page-4-0"></span>PUT/PATCH Resources: Updates

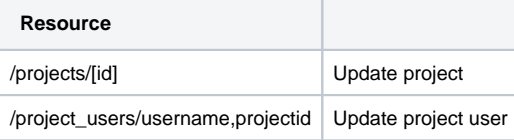

Example 1: Update project

```
$ curl -H "Accept: application/json" -H "Content-type: application/json; charset=UTF-8" -X PATCH -u testadmin:
testpw -d @data.json http://localhost:3000/projects/1
```
Wherer data.json contains

```
{
  "project": {
    "name": "REST TEST",
    "description": "TEST UPDATE FROM REST",
         "active":true
  }
}
```
Example 2: Update project user

```
$ curl -H "Accept: application/json" -H "Content-type: application/json; charset=UTF-8" -X PATCH -u testadmin:
testpw -d @data.json http://localhost:3000/project_user/testuser,1
```
Wherer data.json contains

```
{
   "project_user":{
         "username":"test",
         "project_id":647,
         "room_rights":1,
         "equipment_rights":3,
         "tender_rights":4,
         "room_surface_treatment_rights":4
  }
}
```
# <span id="page-4-1"></span>DELETE Resources

You also use the DELETE operation to delete most object.

This example will delete a user in a project

curl -H "Accept: application/json" -s -u http://localhost:3000/project\_users/[username],[project\_id] -X DELETE

## <span id="page-5-0"></span>Resetting Password

Posting a json request to "/password/request\_reset" with this body and a correct username will start the reset password process. The user will get a password reset request on email with a token:

```
// Post to {server}/password/request_reset
{
         "username": "user"
}
```
To actually change the password use the following json with the token from the email:

```
// Post to {server}/password/reset
{
         "token": "5f2pi2zW7wO3nodwWznmDQ",
         "password": "pass",
        "password_confirm": "pass"
}
```
## <span id="page-5-1"></span>Project statistics

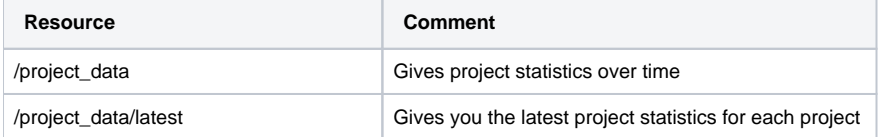

#### <span id="page-5-2"></span>**Filters**

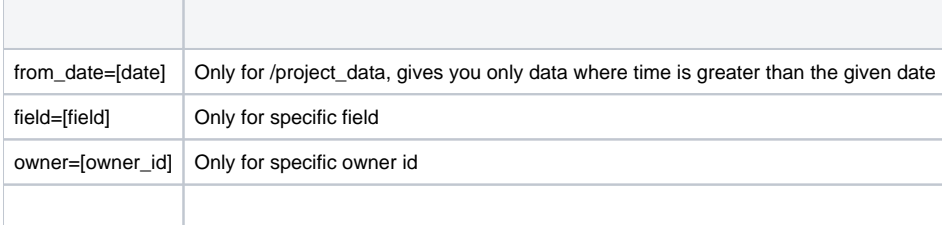

#### <span id="page-5-3"></span>Example output

```
{
"field": "sum_programmed_area",
"project_id": 1262,
"time": "2019-12-16T10:56:46.848+01:00",
"value": "1233.0"
},
{
"field": "sum_designed_area",
"project_id": 1262,
"time": "2019-12-16T10:56:46.848+01:00",
"value": "1176.0"
},
```